**Informations nécessaires à la bonne marche des Programmes d'échanges d'étudiants de la CREPUQ** 

**2012-2013** 

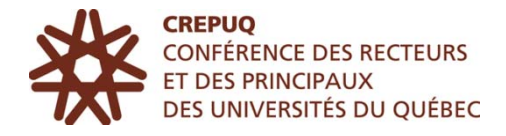

# **1. SITE WEB DES PÉÉ**

#### http://echanges-etudiants.crepuq.qc.ca

Pour s'inscrire en ligne aux programmes d'échanges d'étudiants de la CREPUQ, vos étudiants doivent accéder au site Web des PÉÉ à l'adresse http://echangesetudiants.crepuq.qc.ca.

Le site des PÉÉ est également une excellente source d'information et peut servir d'outil de promotion pour les programmes d'échanges dans votre établissement. Nous vous invitons donc à le visiter également.

# **2. INTRANET RÉSERVÉ AUX RESPONSABLES HORS QUÉBEC**

#### http://echanges-etudiants.crepuq.qc.ca

Dans le site Web des PÉÉ, l'onglet « Réservé aux responsables » vous permet de consulter l'intranet. Il s'agit d'une page Web qui est à l'usage exclusif des responsables hors Québec et dans laquelle vous retrouvez différents documents de gestion, liens, ainsi qu'une foule d'information utile pour la gestion des PÉÉ.

Pour consulter l'intranet, ouvrez l'onglet « Réservé aux responsables », puis cliquez sur le lien « Réservé aux responsables hors Québec ». Vous devez ensuite saisir un code d'usager et un mot de passe; ces codes sont transmis à l'ensemble des responsables hors Québec :

- le code d'usager est RESP999
- le mot de passe est CREPUQ999

IMPORTANT - Lors de la saisie de vos codes, il faut absolument saisir les lettres en majuscules, sinon l'accès au site vous sera refusé.

### **3. POUR ACCÉDER AU SITE DE GESTION**

Le site se trouve à l'adresse suivante :

http://echanges-etudiants.crepuq.qc.ca/gestion/

Assurez-vous que votre navigateur est à jour pour une meilleure expérience de navigation.

Ce site est à usage restreint. Pour y accéder, vous devez donc entrer votre code d'usager et votre mot de passe. Ces codes sont différents de ceux pour accéder à l'intranet réservé aux responsables. Lors de la saisie de vos codes, il est important de **respecter la casse** (minuscule ou majuscule), sinon l'accès au site pourrait vous être refusé.

**Si vous ne retrouvez plus le code d'usager et le mot de passe** qui vous ont été attribués, veuillez suivre les étapes suivantes :

- 1. cliquez sur le lien « J'ai oublié mon code d'usager ou mon mot de passe » qui se trouve sur la page d'accueil du site de gestion;
- 2. saisissez le nom de votre établissement;
- 3. cochez le nom pertinent;
- 4. appuyez sur le bouton « Confirmer l'information ».

Le système vous réacheminera automatiquement votre code d'usager et votre mot de passe par courrier électronique.

Lorsque vous entrer dans le système de gestion pour la première fois, nous vous suggérons d'entrer de nouveaux code d'usager et mot de passe, de vérifier les coordonnées du responsable de votre établissement et de nous communiquer tout changement à l'adresse : echanges-etudiants@crepuq.qc.ca.

Pour **modifier** le **code d'usager** et le **mot de passe** qui vous ont été attribués, veuillez suivre les étapes suivantes :

- 1. sur la page d'accueil du site de gestion, entrer dans le système de gestion avec votre code d'usager et votre mot de passe;
- 2. dans la section « Autres fonctions » / « Code d'usager et/ou mot de passe du site de gestion », sélectionner « modification »;
- 3. effectuer les modifications nécessaires.

Il est important de nous informer à l'adresse echanges-etudiants@crepuq.qc.ca des changements de personnes-ressources à votre établissement. Veuillez noter que la CREPUQ ne génère pas systématiquement de nouveaux code d'usager et mot de passe lorsqu'un nouveau responsable entre en poste. Il est de la responsabilité du nouveau représentant d'apporter les modifications nécessaires.

### **4. CODES D'ACCÈS**

C'est à l'aide du site de gestion que vous pourrez générer des codes d'accès pour les étudiants de votre établissement qui souhaitent poser leur candidature aux PÉÉ.

Les codes d'accès et les formulaires correspondent à une année de gestion spécifique. Nous vous prions donc de vous assurer de générer les codes d'accès pour la bonne année de gestion et de les utiliser avec le formulaire de la même année. Nous vous prions également de nous aviser aussitôt que possible en cas d'erreurs en utilisant l'adresse suivante : echanges-etudiants@crepuq.qc.ca.

**3** 

### **POUR GÉNÉRER DES CODES D'ACCÈS**

Avant de débuter une séance de travail, il est très important de **sélectionner l'année de gestion,** par exemple 2012-2013.

Pour générer des codes d'accès qui permettront à vos étudiants d'accéder au formulaire de demande de participation en ligne, veuillez procéder de la manière suivante :

- 1. dans la section « Fonctions relatives à la gestion des dossiers » qui apparaît à la gauche de l'écran, vis-à-vis la sous-section « Demande de codes d'accès », cliquez sur le lien « Requête »;
- 2. inscrivez ensuite le nombre de codes désiré (maximum 100 par demande) dans la case prévue à cet effet;
- 3. cliquez sur le bouton « Réserver les nouveaux codes »;
- 4. imprimez la liste;
- 5. fermez ensuite la page à l'aide du bouton « Fermer la fenêtre ». Vous recevrez automatiquement une copie de la liste par courrier électronique.

Il est important de n'attribuer qu'un seul code d'accès par candidat.

## **5. FORMULAIRE EN LIGNE**

Il est essentiel pour la bonne marche des PÉÉ que vos étudiants utilisent le **formulaire en ligne** plutôt qu'un formulaire maison. Tout dossier qui sera accompagné d'un formulaire non conforme sera automatiquement rejeté par l'établissement d'accueil. Cependant, certains établissements exigent que les candidats, en plus du formulaire en ligne des PÉÉ, complètent une demande d'admission institutionnelle destinée aux candidats en échanges.

Les étudiants qui souhaitent poser leur candidature pour des programmes d'échanges instaurés dans le cadre d'**ententes bilatérales** ne doivent en aucun cas utiliser le formulaire de demande de participation en ligne de la CREPUQ. Il est donc inutile de leur remettre un code d'accès. Veuillez plutôt vous informer de la procédure à suivre auprès de l'établissement partenaire.

### **5.1 DIRECTIVES ET INFORMATIONS À L'ATTENTION DES RESPONSABLES**

### **RECOMMANDATIONS**

Avant de débuter une session de travail à l'aide du système de gestion, il est très important de sélectionner l'année de gestion pour laquelle vous souhaitez traiter des dossiers. Par défaut, le système affiche l'année la plus récente.

Il est primordial que vous consultiez l'aide en ligne pour les responsables hors Québec avant d'accéder au site de gestion. L'aide en ligne est disponible dans le site Web des PÉÉ (http://echanges-etudiants.crepuq.qc.ca/aide.php3?id\_article=86).

**4** 

#### **VALIDATION DES FORMULAIRES EN LIGNE**

Vous devez valider toutes les demandes en ligne de vos étudiants.

L'étape de la validation est cruciale pour le bon fonctionnement du site de gestion : les responsables québécois n'ont en effet accès qu'aux dossiers validés/autorisés. C'est la validation des formulaires qui vous permet donc de suivre par la suite l'évolution du dossier de l'étudiant.

Pour accéder aux « demandes à valider et à autoriser » par le responsable, veuillez procéder de la manière suivante :

- 1. entrer dans la section réservé aux responsables;
- 2. dans la section « Fonctions relatives à la gestion des dossiers », sélectionnez « demandes à valider et à autoriser ».

Lors de la validation, vous pouvez soit autoriser ou rejeter une demande. Si vous l'autorisez, veuillez vous assurer que toutes les informations sont adéquates. Si vous apportez des corrections, imprimez le formulaire à nouveau pour la signature de l'étudiant.

À NOTER - Dans le « suivi de la demande » de l'étudiant, accessible sur le site de gestion, la date de validation fait foi de l'envoi du dossier complet au premier établissement d'accueil (lorsque la demande est autorisée). Nous vous prions donc d'**autoriser la demande dès que vous vous apprêtez à transmettre le dossier complet par la poste.**

#### **ENVOI DES DOSSIERS COMPLETS À L'ÉTABLISSEMENT D'ACCUEIL**

Vous devez transmettre les dossiers complets de vos candidats aux établissements québécois, à l'attention du responsable concerné (voir plus bas la section « Listes des responsables »). Une version imprimée et signée du formulaire de candidature saisi en ligne doit accompagner le dossier du candidat. Tous les documents doivent être des originaux.

IMPORTANT - Vous devez transmettre le dossier complet **seulement** à l'établissement d'accueil cité en premier choix par l'étudiant. Il incombera par la suite au responsable de cet établissement d'acheminer un dossier refusé à l'établissement de deuxième ou de troisième choix, selon le cas.

Veuillez noter que, compte tenu du nombre de demandes de participation que les établissements québécois reçoivent, il est peu vraisemblable qu'ils puissent examiner, dans les délais prescrits dans la Convention, les demandes qui leur parviennent en troisième choix.

RAPPEL - Il n'est plus nécessaire que vous transmettiez à la CREPUQ une photocopie des formulaires des candidats provenant de votre établissement ou des lettres d'admission que vous transmettez aux étudiants québécois.

## **5.2 DIRECTIVES ET INFORMATIONS À DONNER AUX ÉTUDIANTS**

#### **RECOMMANDATIONS**

Assurez-vous de remettre à vos étudiants les codes d'accès de l'année courante puisque ceux-ci ne peuvent être utilisés que pour une seule année de gestion. Il ne faut surtout pas distribuer ceux d'une autre année.

Veuillez inciter vos étudiants à consulter l'aide en ligne avant de commencer la saisie de leur formulaire. Pour ce faire, ils doivent ouvrir l'onglet « Étudiant inscrit dans un établissement universitaire hors Québec », cliquer sur « Formulaire de demande de participation », puis cliquer sur le lien « Aide en ligne » ou le bouton « ? » qui apparaissent dans le quatrième paragraphe. Un nouveau menu s'affichera à la gauche de l'écran pour sélectionner le type d'information désiré. Par la suite, lorsque vos étudiants complèteront leur formulaire, ils n'auront qu'à cliquer sur le bouton « ? » pour obtenir de l'aide.

#### **IL EST IMPORTANT DE NOTER**

Les établissements québécois suivants : l'Université Bishop's, l'Université Concordia, l'Université McGill, l'Université Laval, l'Université de Montréal, l'Université du Québec à Montréal (UQAM), l'Université du Québec à Trois-Rivières (UQTR), l'Université du Québec à Chicoutimi (UQAC), l'Université du Québec en Outaouais (UQO) et l'École de technologie supérieure (ETS) traiteront SEULEMENT les demandes où leur établissement est indiqué en premier choix. La sélection de ces établissements en deuxième ou troisième choix sera impossible dans le menu déroulant du formulaire.

L'École Polytechnique de Montréal, l'Université de Sherbrooke, l'Université du Québec à Rimouski (UQAR) ainsi que l'Université du Québec en Abitibi-Témiscamingue (UQAT) traiteront les demandes où leur établissement apparaît en premier ou deuxième choix seulement. La sélection de ces établissements en troisième choix sera impossible dans le menu déroulant du formulaire.

Les établissements suivants n'accepteront aucun étudiant pour la session d'été : Bishop's University, Concordia University, McGill University, Université Laval, École Polytechnique de Montréal, Université du Québec à Montréal (UQAM), Université du Québec à Trois-Rivières (UQTR), Université du Québec à Chicoutimi (UQAC), Université du Québec à Rimouski (UQAR), Université du Québec en Outaouais (UQO) et Université du Québec en Abitibi-Témiscamingue (UQAT).

Dans le cas de l'Université McGill qui équilibre le nombre de demandes entrantes et sortantes, les responsables hors Québec doivent, avant de soumettre une candidature, s'assurer qu'ils sont admissibles à le faire. Pour plus de détails, nous vous prions de consulter le texte d'information de cet établissement dans notre site Web (http://echanges-etudiants.crepuq.qc.ca), sous la rubrique « Conditions particulières des établissements québécois ».

**Un étudiant ne peut compléter qu'une seule demande de participation**; les candidats qui ne respecteront pas cette consigne verront leur demande rejetée.

#### **ACCÈS AU FORMULAIRE**

Une fois dans le site des PÉÉ, l'étudiant doit sélectionner l'onglet « Étudiants inscrits dans un établissement universitaire hors Québec », ensuite la rubrique « Formulaire de demande de participation » et enfin cliquer sur le lien « Accès au formulaire en ligne ». Il devra alors saisir son nom, son prénom et son code d'accès, que vous lui aurez préalablement attribué (voir plus haut).

Pour retourner au formulaire, l'étudiant doit suivre les mêmes étapes qu'à sa première visite. Si le système ne lui permet pas de retourner à son formulaire, vous pouvez y accéder, en tant que responsable, à l'aide du système de gestion.

#### **INFORMATIONS UTILES**

L'étudiant doit inscrire, pour chacun de ses choix d'établissement d'accueil, le programme d'études projeté. Pour ce faire, il doit d'abord consulter la liste des « Programmes d'études ouverts aux étudiants hors Québec » fournie par chacun des établissements québécois. On accède à ces listes en ouvrant l'onglet « Étudiants inscrits dans un établissement hors Québec », en sélectionnant ensuite la rubrique « Conditions particulières des établissements québécois », puis un nom d'établissement d'accueil et enfin le lien « Programmes d'études ouverts aux étudiants hors Québec ».

Comme il n'existe pas d'équivalence exacte entre les niveaux d'études à l'étranger, il se pourrait que, sur la base du dossier de candidature, un établissement d'accueil constate que l'étudiant n'a pas les préalables nécessaires pour s'inscrire au programme d'études projeté. L'établissement pourra alors proposer à l'étudiant de s'inscrire à un programme d'études d'un niveau inférieur à celui qu'il a sélectionné dans sa demande de participation. Cela s'observe particulièrement dans les secteurs disciplinaires tels que les sciences pures et appliquées et le génie. Il revient à l'établissement d'accueil de déterminer à quel niveau d'études l'étudiant peut s'inscrire.

Pour constituer son dossier de candidature, l'étudiant doit joindre à sa demande de participation une liste approuvée des cours qu'il prévoit suivre à l'établissement d'accueil. Il est à noter que certains des cours choisis par un étudiant peuvent ne pas être offerts durant la période de participation prévue. Le cas échéant, l'établissement d'accueil concerné proposera au candidat des cours équivalents.

En raison de la question des équivalences mentionnée ci-haut, il se pourrait par ailleurs que l'établissement d'accueil constate que l'étudiant n'a pas les préalables nécessaires pour suivre les cours qu'il a choisis et faits approuver à son établissement d'attache. Dans ce cas, le candidat pourrait se voir offrir des cours d'un autre niveau d'études.

Dans tous les cas, il est primordial que l'étudiant consulte les autorités compétentes à son établissement d'attache afin de s'assurer que les cours projetés lui permettront effectivement de satisfaire à une partie des exigences prévues pour l'obtention du diplôme postulé à l'établissement d'attache.

**7** 

# **6. LISTES DES RESPONSABLES DES PÉÉ**

Les noms et coordonnées des responsables des PÉÉ des établissements participants se trouvent dans le site Web des PÉÉ, en ouvrant l'onglet « Étudiants inscrits dans un établissement universitaire québécois », cliquez sur le lien « Responsables québécois ». Pour connaître les coordonnées des responsables hors Québec, ouvrez l'onglet « Étudiants inscrits dans un établissement universitaire hors Québec », puis cliquez sur le lien « Responsables hors Québec ».

Nous vous invitons à vérifier les coordonnées du responsable de votre établissement qui apparaissent dans le site Web des PÉÉ. Veuillez noter que cette personne sert d'intermédiaire pour toutes les communications concernant les PÉÉ. Elle sera donc contactée par les responsables québécois, ainsi que par les étudiants de votre établissement afin de faire le suivi des demandes de candidature ou pour toute demande d'information. Nous vous prions de nous communiquer rapidement tout changement de responsable à l'adresse électronique suivante : echanges-etudiants@crepuq.qc.ca.

IMPORTANT - Pour faciliter les communications concernant les PÉÉ, nous vous prions de ne pas demander aux étudiants de votre établissement de contacter la CREPUQ ou les responsables québécois pour obtenir des informations. Si le site Web des PÉÉ ne répond pas à leurs questions, nous vous invitons à consulter la documentation mise à votre disposition dans l'intranet. Au besoin, vous pouvez ensuite contacter le responsable des PÉÉ à l'établissement québécois concerné, s'il s'agit d'une question concernant le traitement d'un dossier de candidature, ou la CREPUQ, s'il s'agit d'une question d'ordre général sur la gestion des PÉÉ.

# **7. SITE DE GESTION « TEST »**

### http://echanges-etudiants-db-t.crepuq.qc.ca/gestion

Nous mettons également à votre disposition un site de gestion « test » pour vous permettre d'explorer les fonctions disponibles. Nous attirons votre attention sur le fait que les informations qui y sont saisies ne sont pas transférées dans le site de gestion. Pour éviter toute confusion, vous retrouvez les mots « Site test » tout au long de la partie droite de l'écran.

Veuillez noter que les mots de passe qui vous ont été attribués pour le site de gestion et pour le site de gestion « test » sont différents. Si vous ne retrouvez plus le code d'usager et le mot de passe que nous vous avons attribués pour le site de gestion « test », nous vous prions de cliquer sur le lien « J'ai oublié mon code d'usager ou mon mot de passe » qui se trouve sur la page d'accueil du site de gestion « test » et de suivre les directives.

Lors de la saisie de vos codes, il est important de respecter la casse (minuscule ou majuscule), sinon l'accès au site pourrait vous être refusé.

IMPORTANT - Vous devez traiter les dossiers de vos étudiants dans le site de gestion. Le site de gestion « test » doit être utilisé **uniquement** pour des fins de simulation.

**<sup>8</sup>** 

## **8. GESTION DES CANDIDATURES**

## **8.1 ÉTAPES IMPORTANTES**

Les responsables :

- 1. assurent la promotion des programmes d'échanges dans leurs établissements respectifs;
- 2. coordonnent le recrutement et la sélection des candidats;
- 3. remettent à chacun des candidats de son établissement un code donnant accès au formulaire de demande de participation;
- 4. fournissent l'assistance requise pour la préparation des dossiers de candidature;
- 5. valident les demandes de participation électroniques des candidats de leur établissement à l'aide du système de gestion des dossiers pour les responsables;
- 6. transmettent les dossiers complets des candidats provenant de leur établissement au responsable québécois de l'établissement d'accueil concerné, selon le premier choix d'établissement indiqué par le candidat sur son formulaire de demande de participation, **en s'assurant de respecter la date d'échéance de ces établissements d'accueil**;
- 7. reçoivent des responsables québécois les dossiers complets des candidats québécois;
- 8. coordonnent l'étude des dossiers de candidature québécoise auprès des instances administratives compétentes et des responsables pédagogiques concernés;
- 9. communiquent directement aux candidats québécois sous la forme d'une lettre d'admission officielle en copie originale les résultats de ces procédures, en même temps que tous renseignements ou documents pertinents concernant leur programme de cours, l'hébergement, le calendrier universitaire, etc.;
- 10. informent les responsables québécois des décisions rendues;
- 11. transmettent les dossiers refusés, le cas échéant, aux deuxième ou troisième choix d'établissement d'accueil indiqués par le candidat en adressant le dossier au responsable désigné;
- 12. informent le candidat et le responsable de l'établissement d'attache concerné de ces mouvements par lettre, courriel ou télécopie;
- 13. assurent l'accueil et l'encadrement des participants québécois.

Veuillez noter qu'il incombe aux responsables québécois de saisir les décisions pour leurs étudiants et les étudiants qu'ils accueillent.

# **8.2 DATE LIMITE DE RÉCEPTION DES DOSSIERS DE PARTICIPATION POUR 2012-2013**

En cas de disparité entre cette liste et les dates publiées dans notre site Web, ces dernières ont priorité.

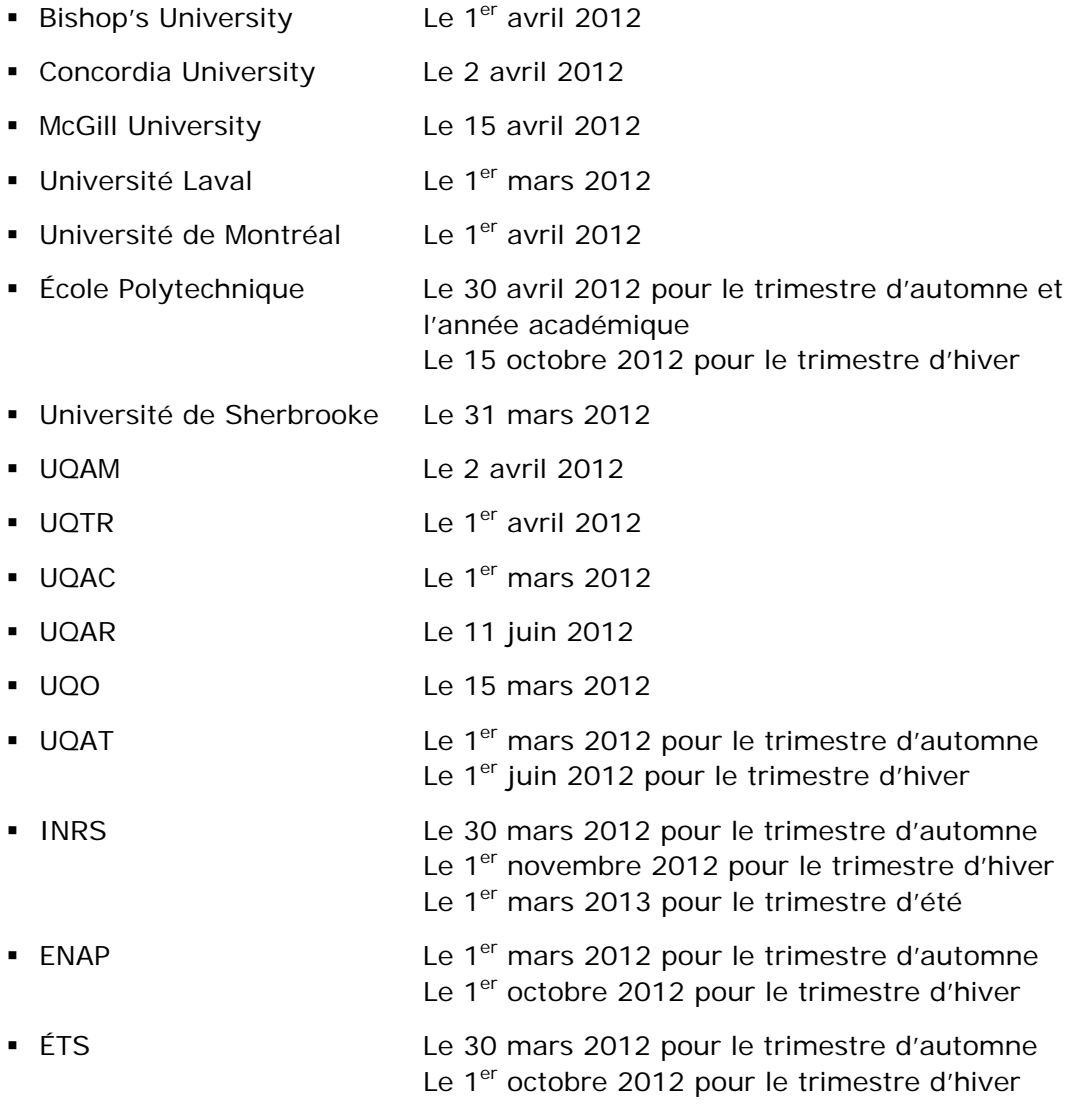

L'équipe des programmes d'échanges d'étudiants de la CREPUQ (PÉÉ) Courriel : echanges-etudiants@crepuq.qc.ca Web : http://echanges-etudiants.crepuq.qc.ca/